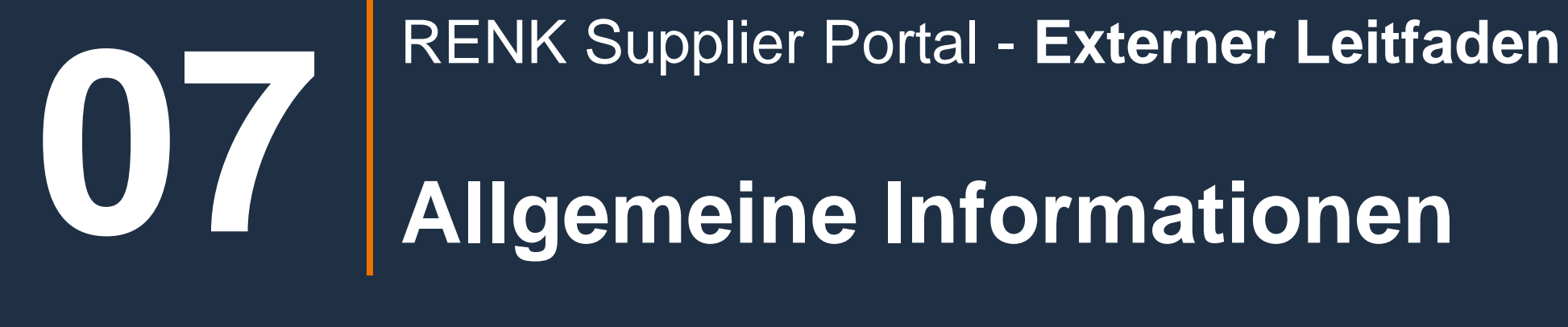

# Allgemeine Informationen: Unternehmensprofil

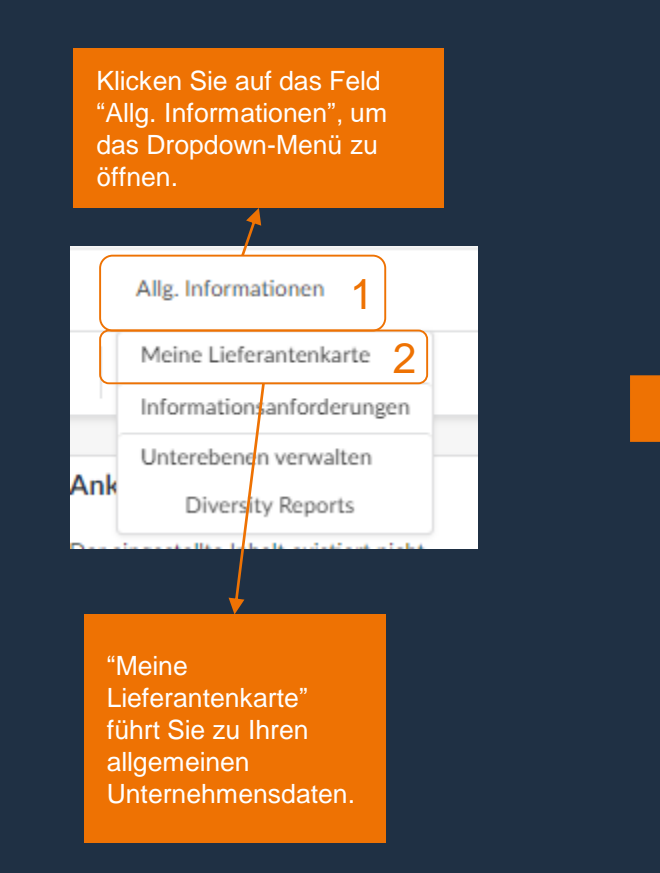

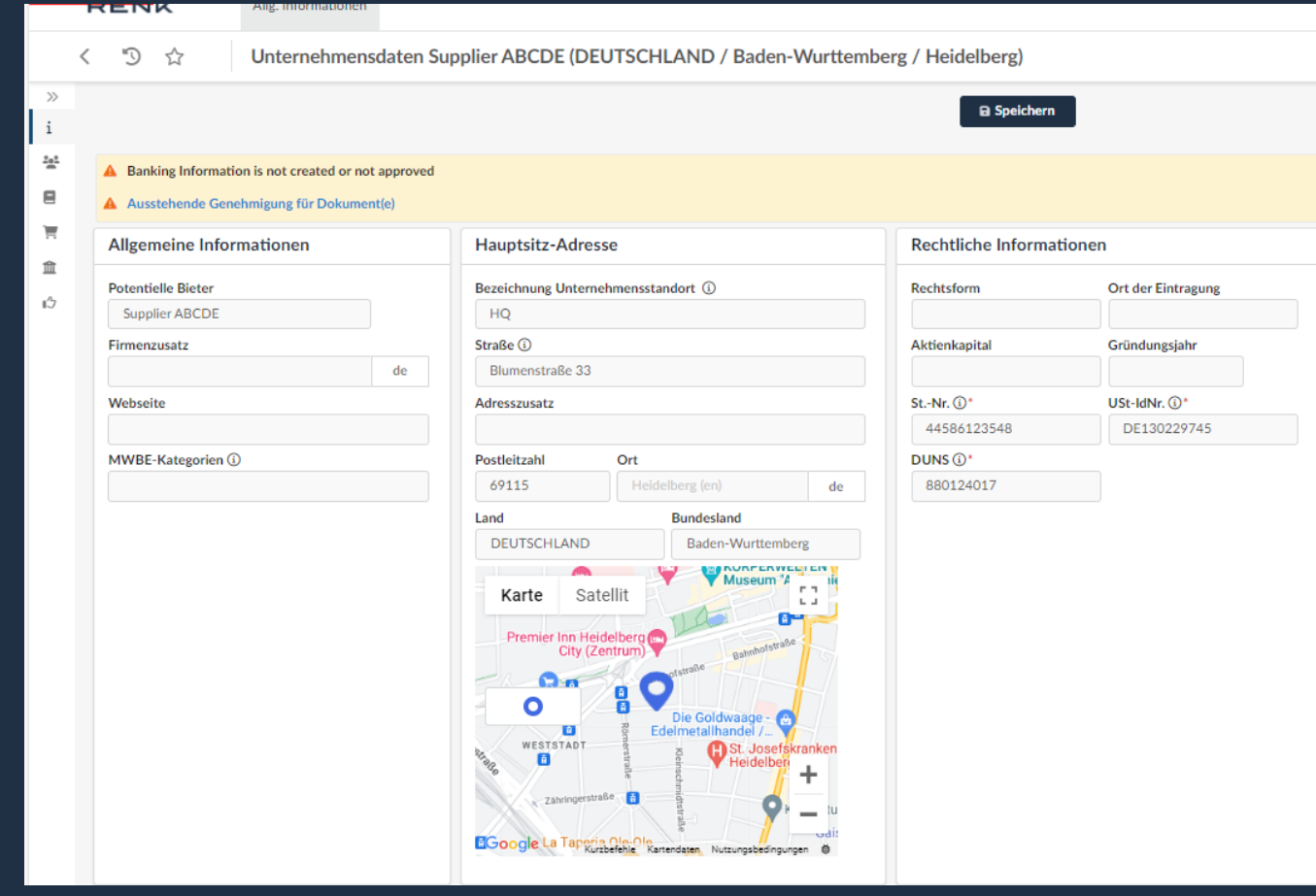

### Allgemeine Informationen: Unternehmensprofil

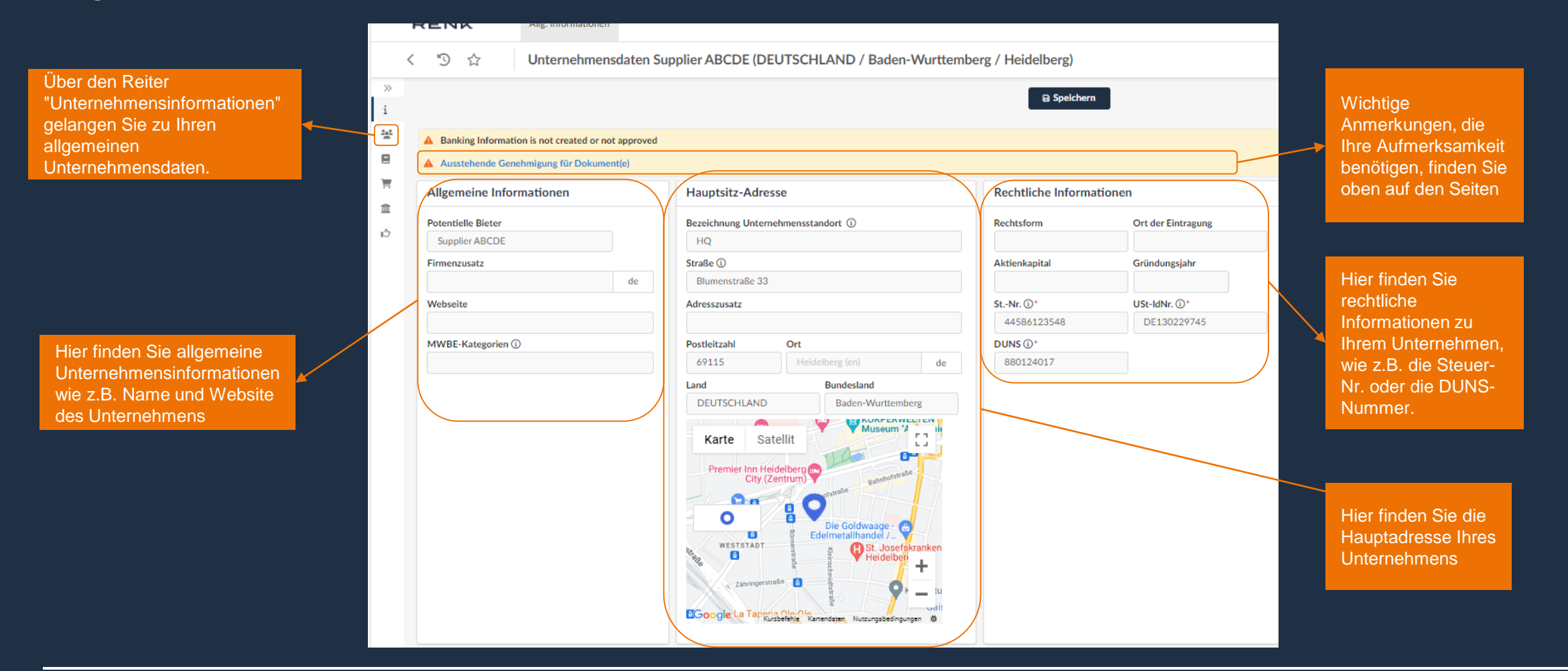

Um Unternehmensinformationen zu ändern oder hinzuzufügen müssen sie eine Änderungsanfrage beauftragen. Diese muss erst<br>genehmigt werden bevor die neuen Daten einsehbar sind.

#### RENK SUPPLIER PORTAL - LIEFERANTEN LEITFADEN

#### Allgemeine Informationen: Unternehmensprofil - Änderungsantrag erstellen Geben Sie einen

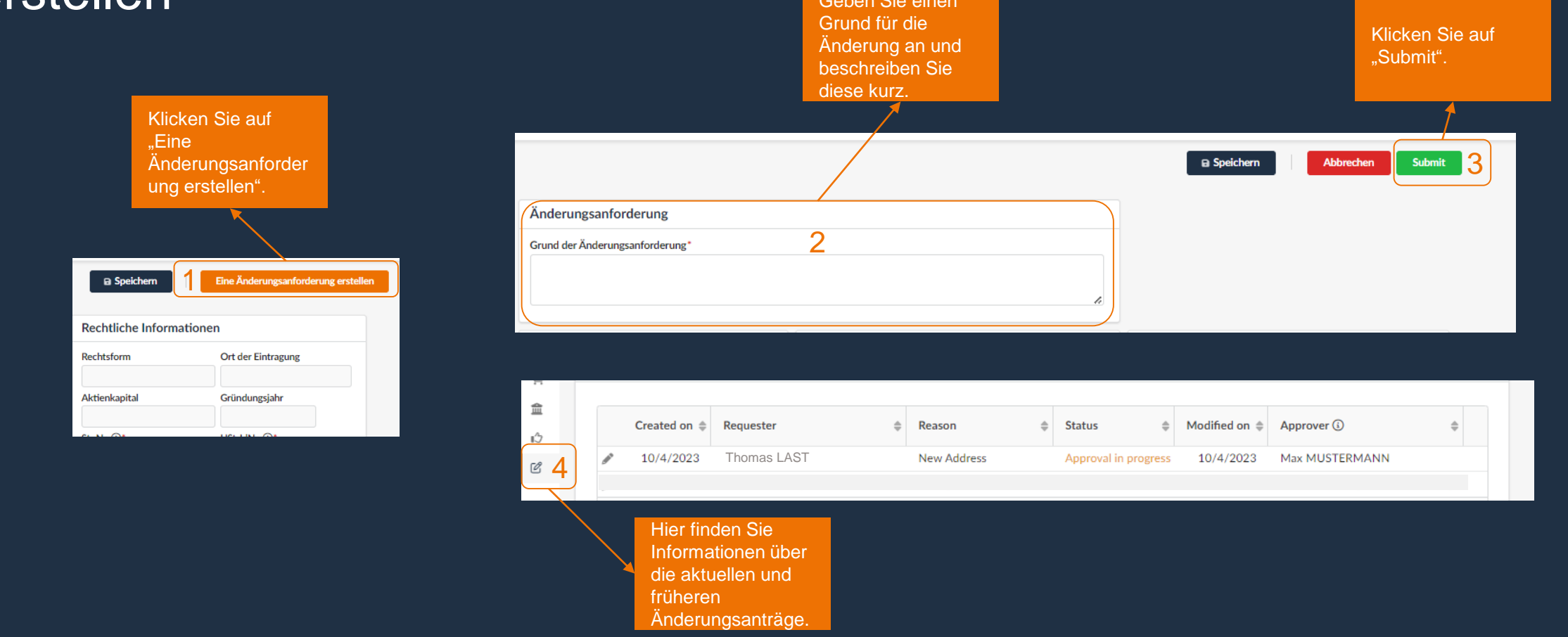

Um die neuen Daten zu veröffentlichen, muss der Änderungsantrag zunächst genehmigt werden. Nach der Genehmigung sind die neuen Daten für die Benutzer sichtbar. Außerdem kann jeweils nur eine Änderungsanforderung erstellt werden. Für einen weiteren muss der bestehende Änderungsantrag erst genehmigt werden.

### Allgemeine Informationen: Kontakte

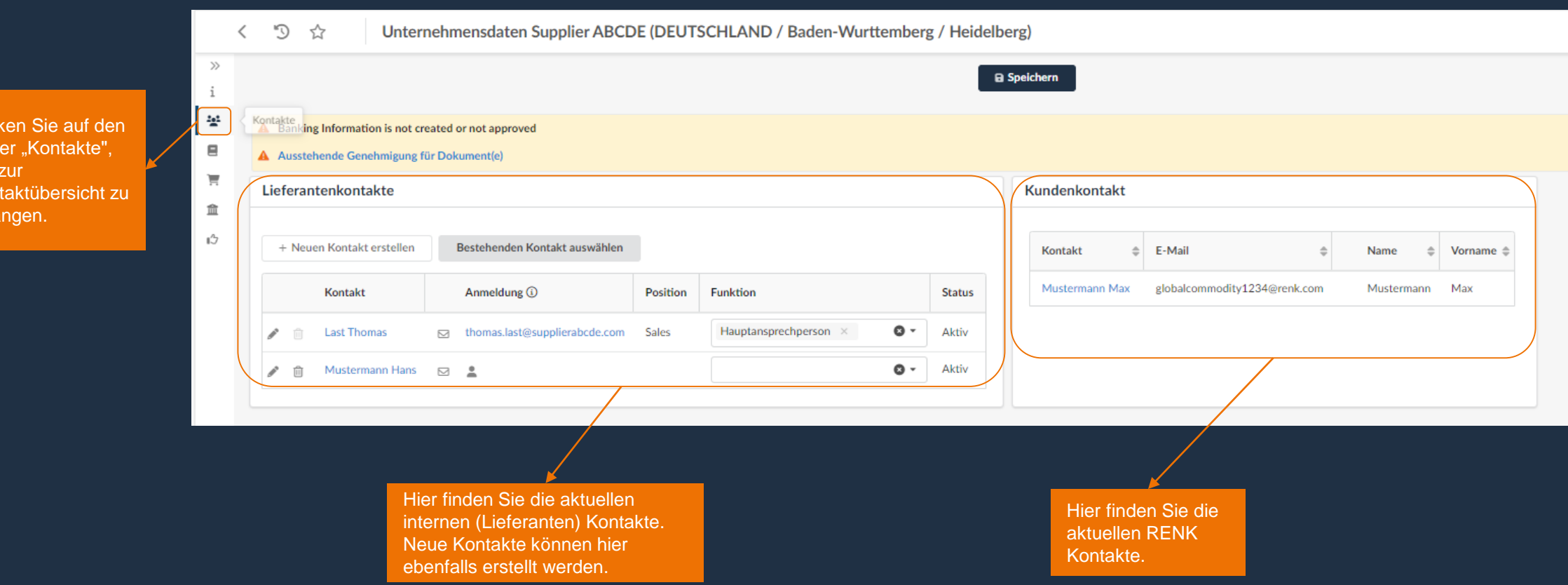

33

Klic Rei um Kon gela

# Allgemeine Informationen: Kontakte - Neue Kontakte erstellen

Drücken Sie auf "Nachricht senden" um die Einladungsmail zu versenden.

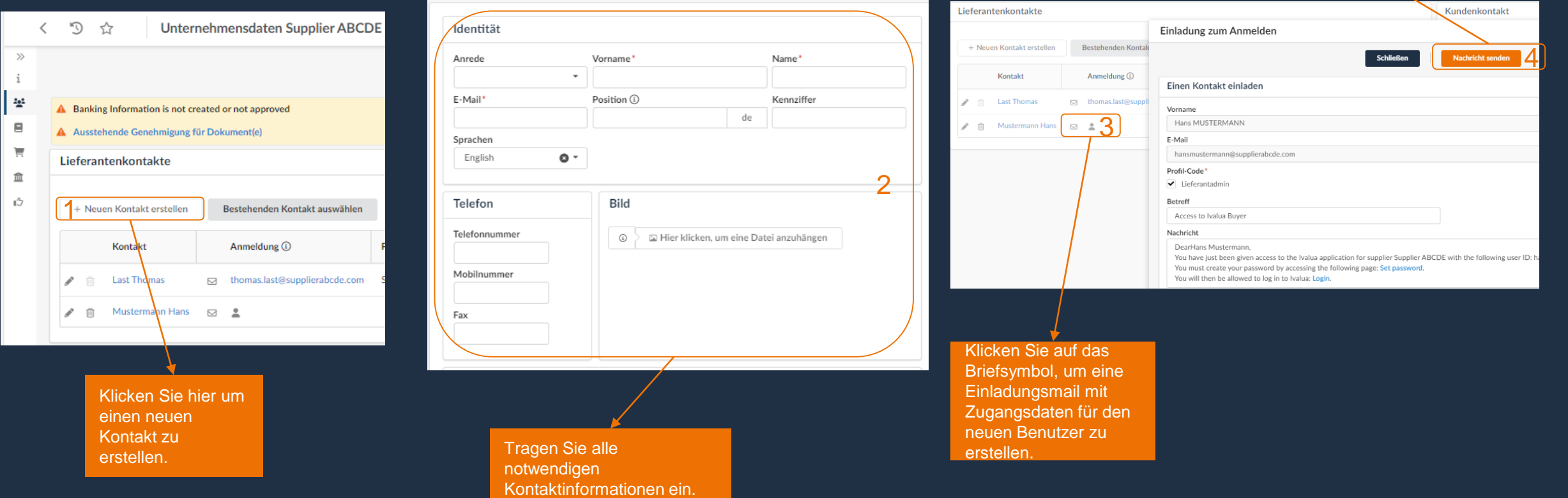

## Allgemeine Informationen: Dokumente & Zertifikate

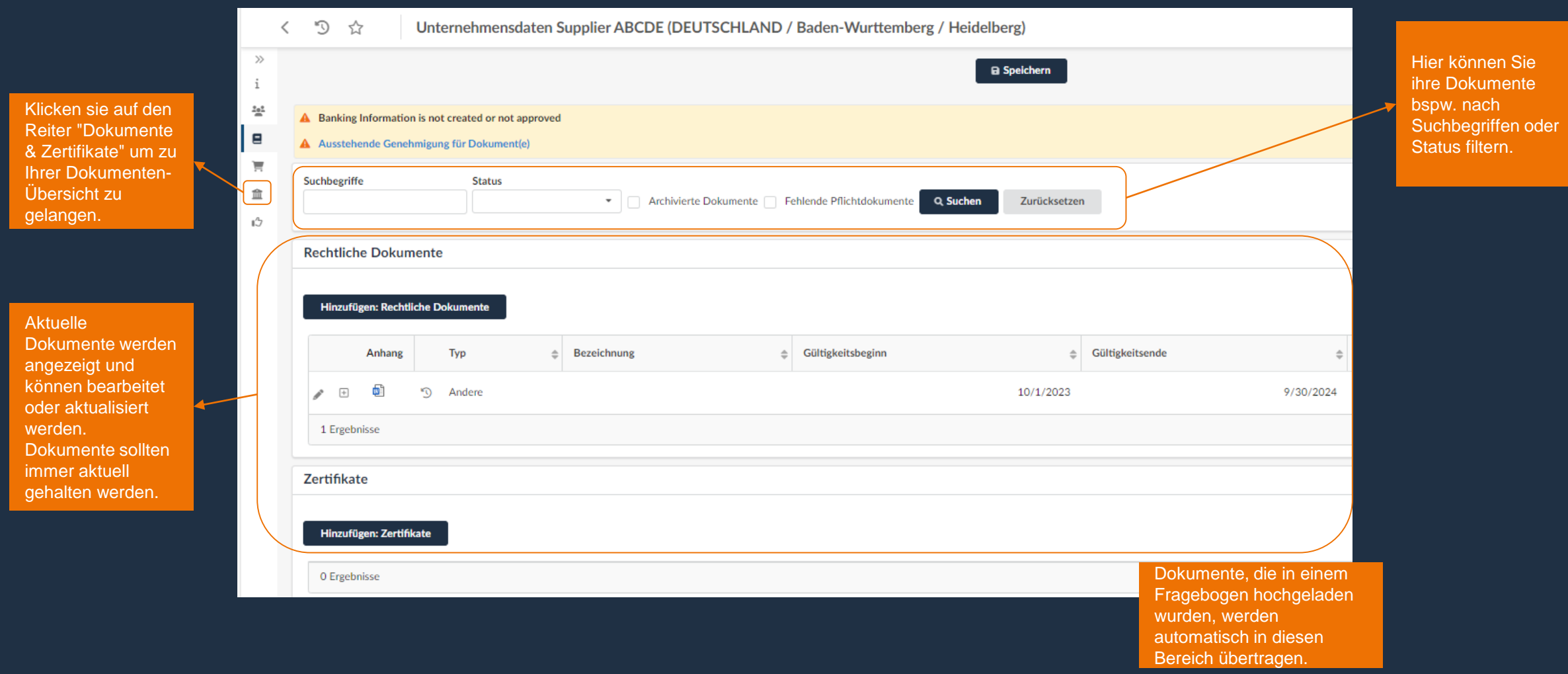

## Allgemeine Informationen: Dokumente & Zertifikate - Dokument erstellen

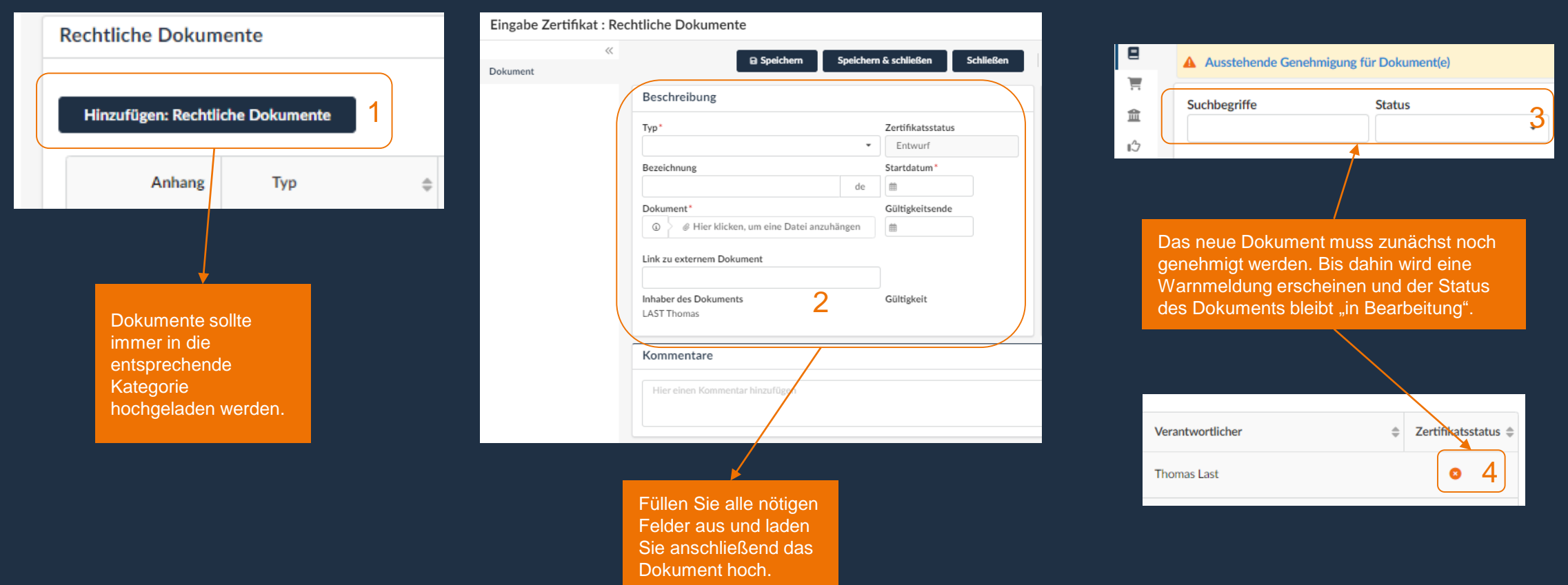

# Allgemeine Informationen: P2P Informationen

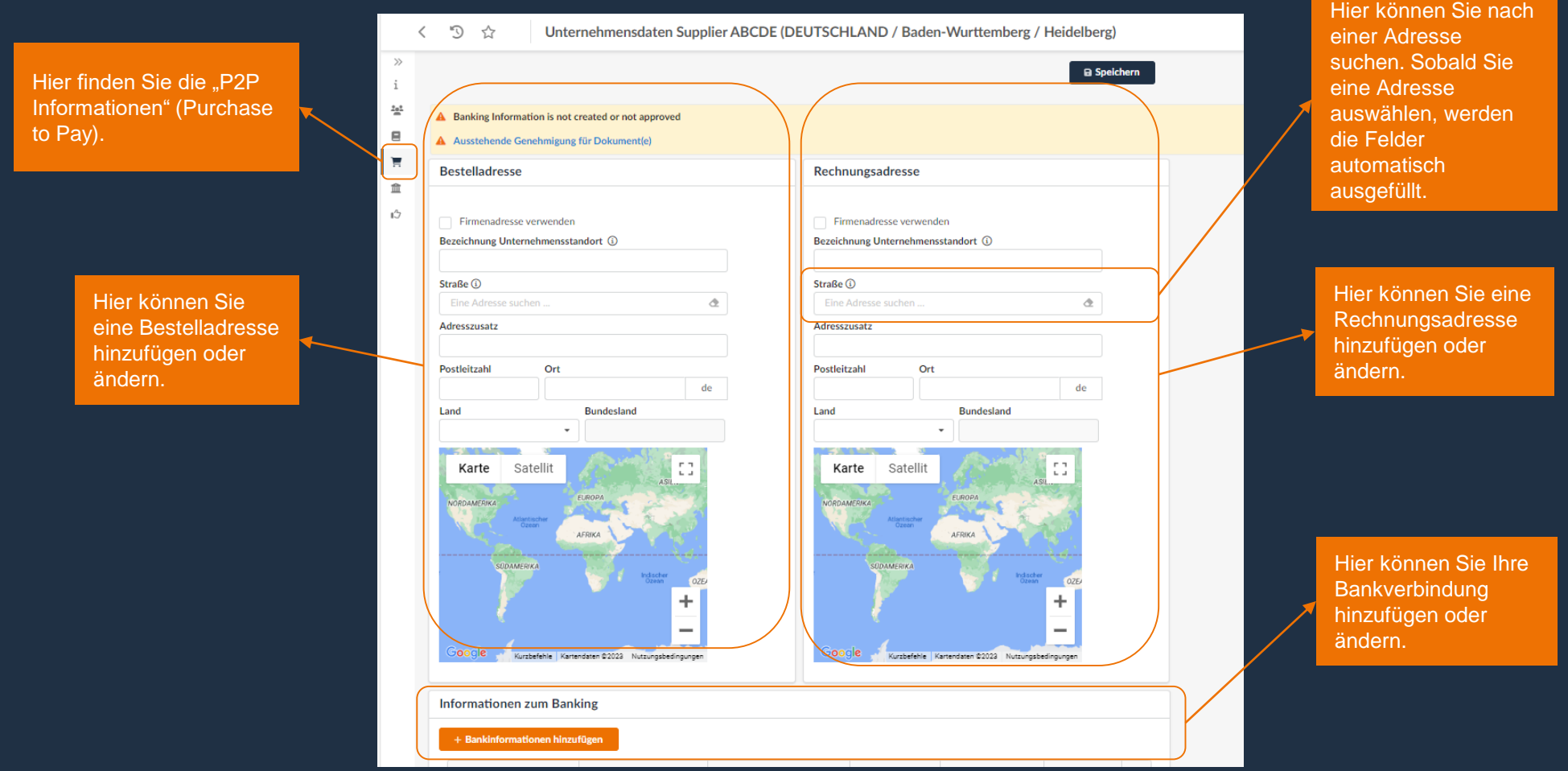

#### RENK SUPPLIER PORTAL - LIEFERANTEN LEITFADEN

#### Allgemeine Informationen: P2P Informationen - Bank- und **Transaktionsdaten**

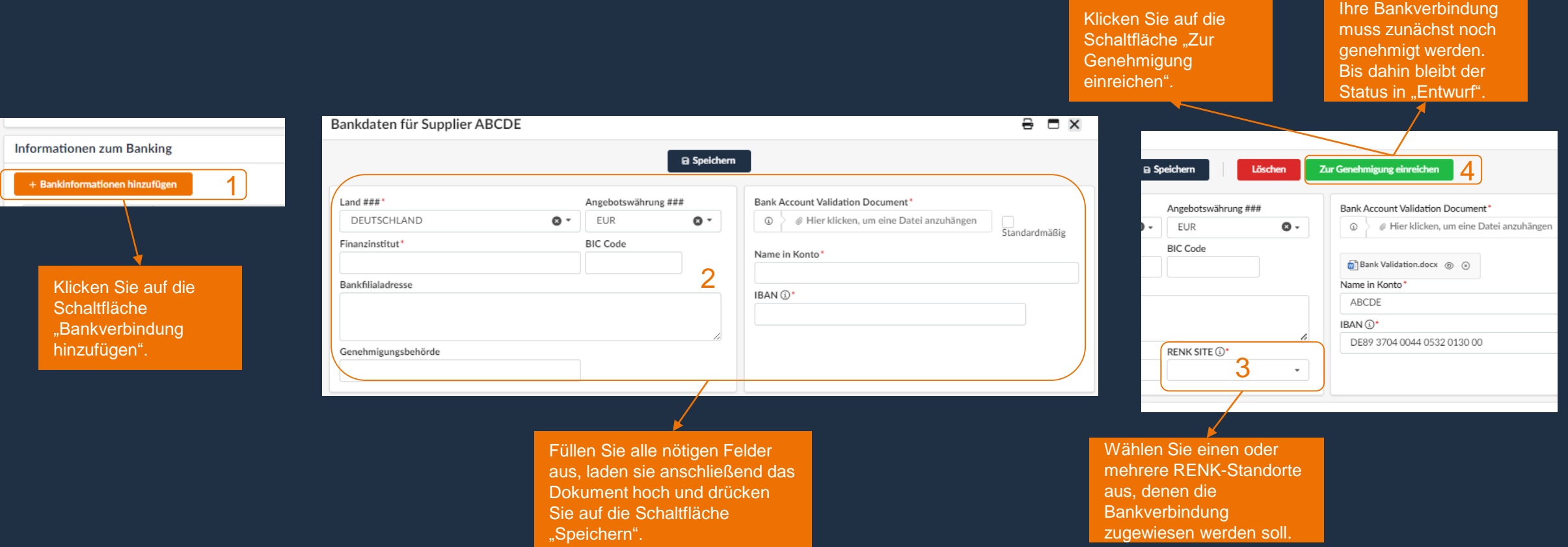

Wenn ein RENK Standort nicht ausgewählt werden kann, ist Ihre Qualifizierung für diesen RENK Standort noch nicht genehmigt worden.<br>Der RENK Standort kann erst ausgewählt werden, wenn die Qualifizierung für diesen Standort

### Allgemeine Informationen: Finanzkennzahlen

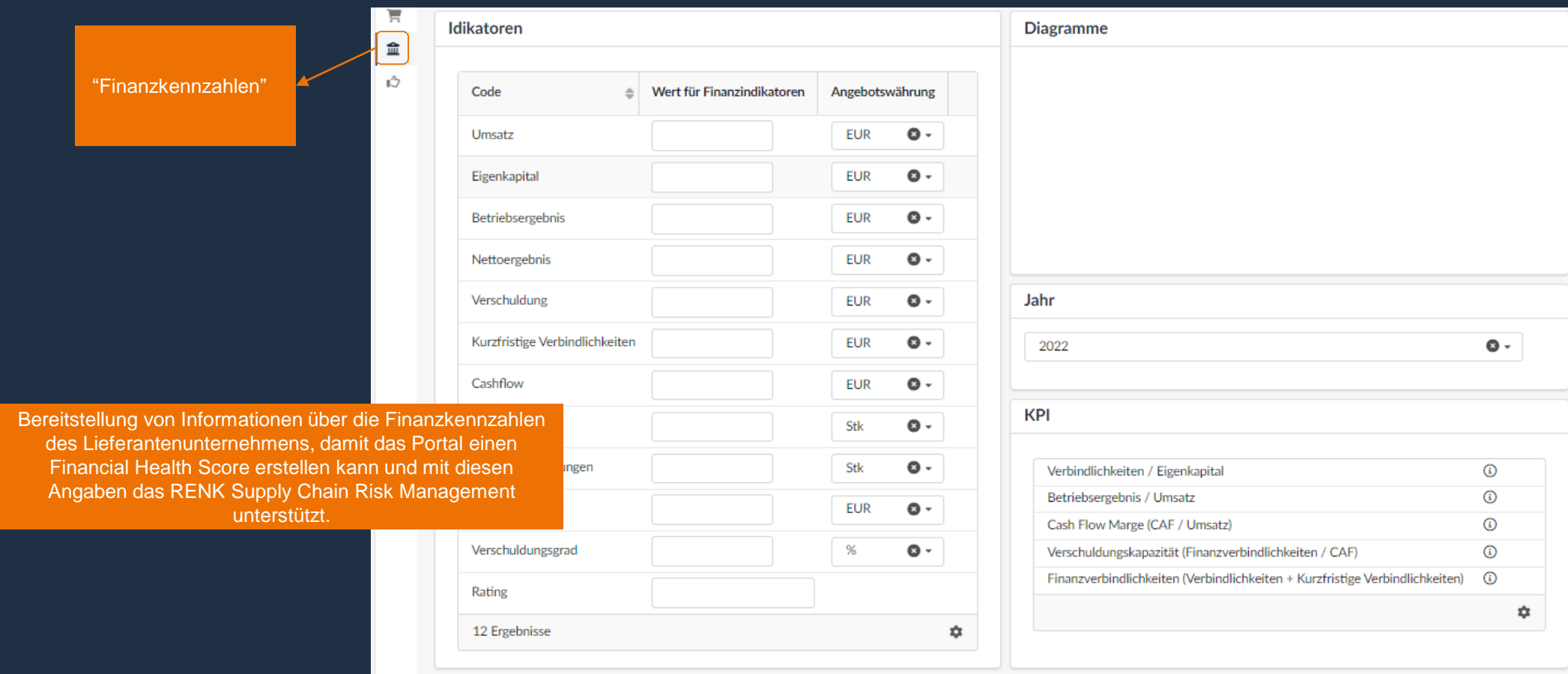

# Allgemeine Informationen: Qualifizierungen

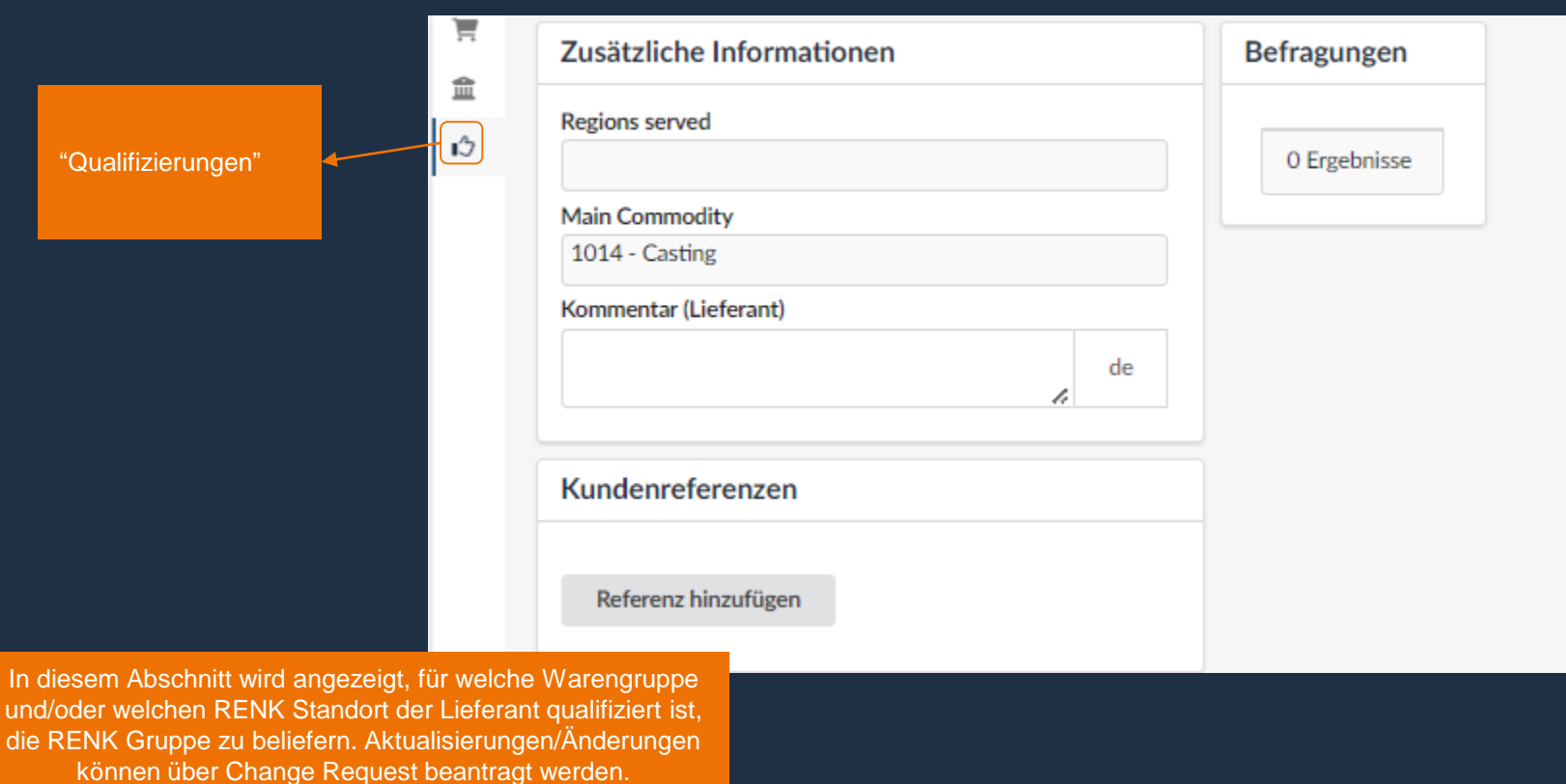